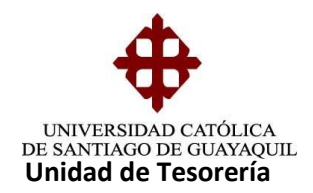

## INSTRUCTIVO **IMPRESIÓN Y REIMPRESIÓN DE FACTURAS Y COMPROBANTES DE INGRESO**

Seleccionamos el menú CONSULTAS – REIMPRESIÓN – REIMPRESIÓN DE RECAUDACIONES

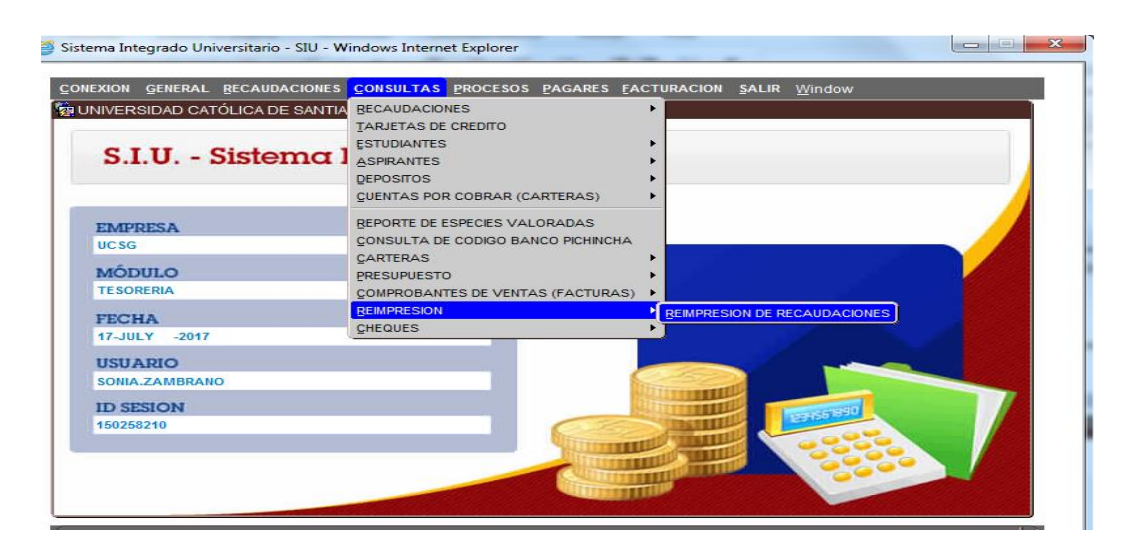

 Aparecerá esta pantalla, en la que se podrá imprimir y reimprimir Comprobantes de Ingreso y Facturas

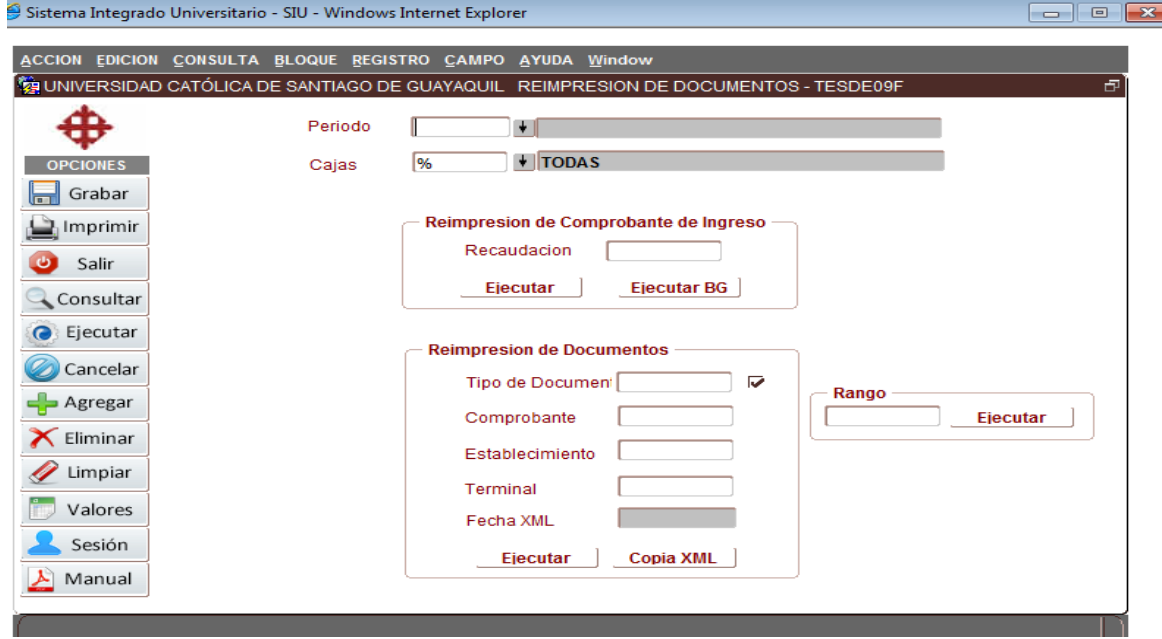

**Elaborado por:** Unidad de Tesorería 1/7 **Fecha actualización:** 28/06/2017

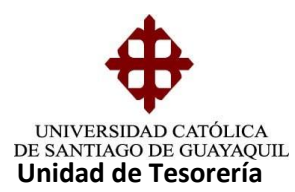

 Para imprimir los Comprobantes de Ingreso digitamos el Periodo (16) , el número de C/I (07790) y la caja (13) en la cual se recaudó Ejemplo: 013 - 07790

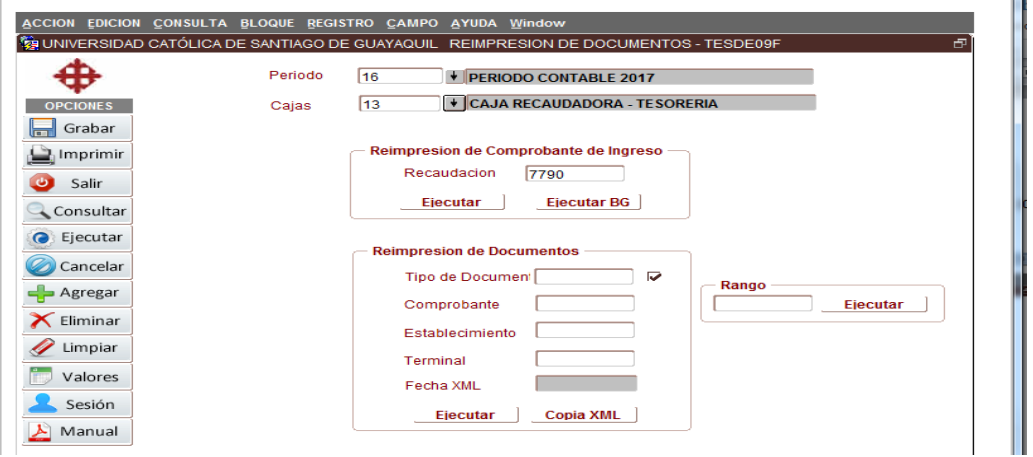

Damos clic en **Ejecutar** y aparecerá el comprobante

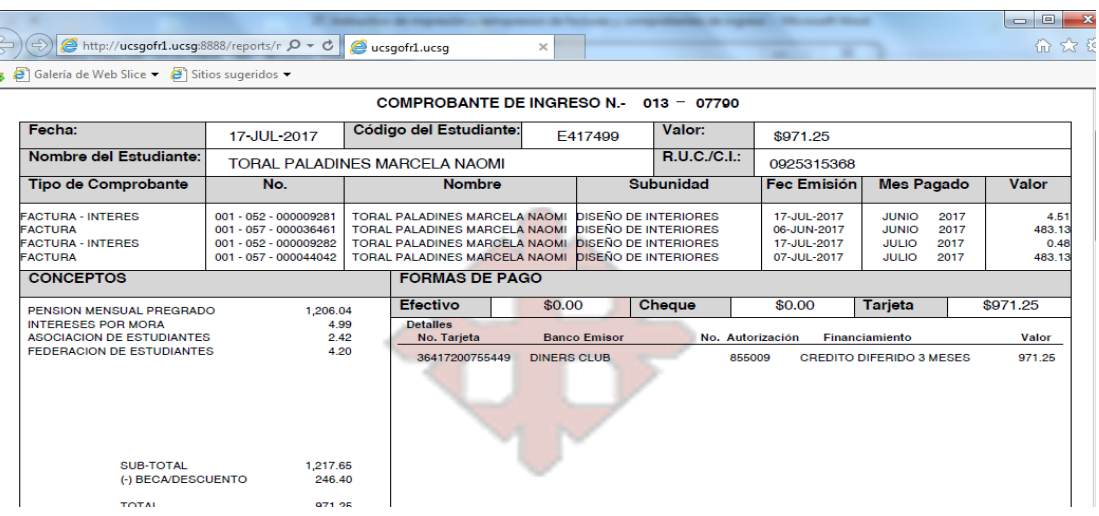

 El recuadro **EJECUTAR BG** se lo ejecuta cuando se realiza la recaudación de Bancos y varias recaudaciones de un mismo cliente. Ejemplo: C/I 21 – 14850

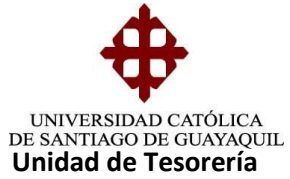

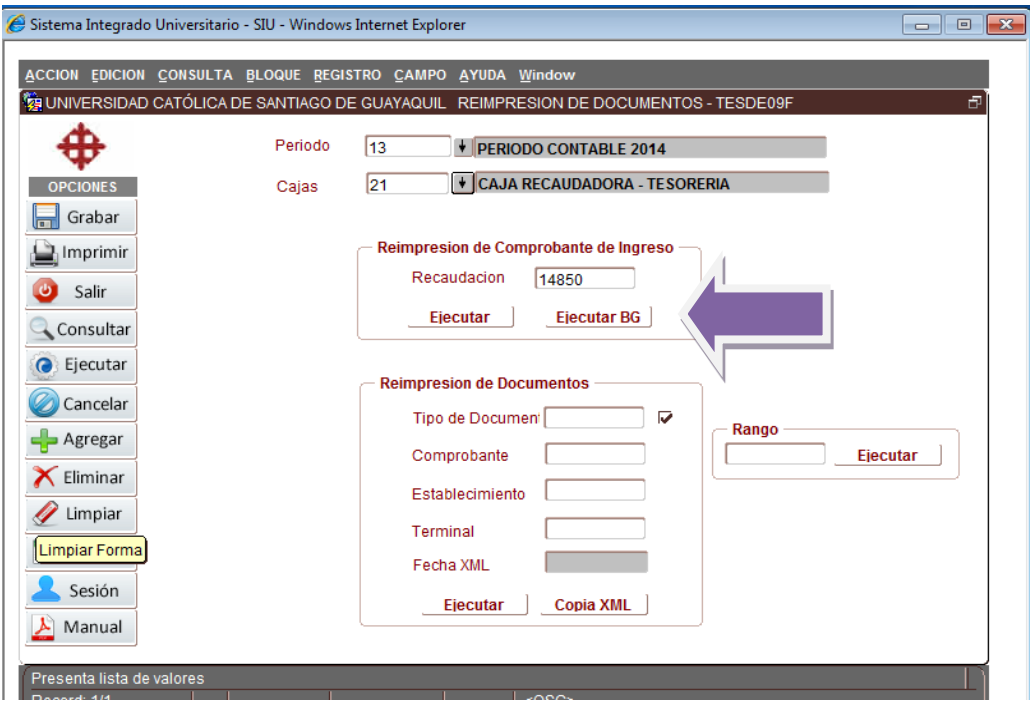

Aparecerá el reporte llamado "BG"

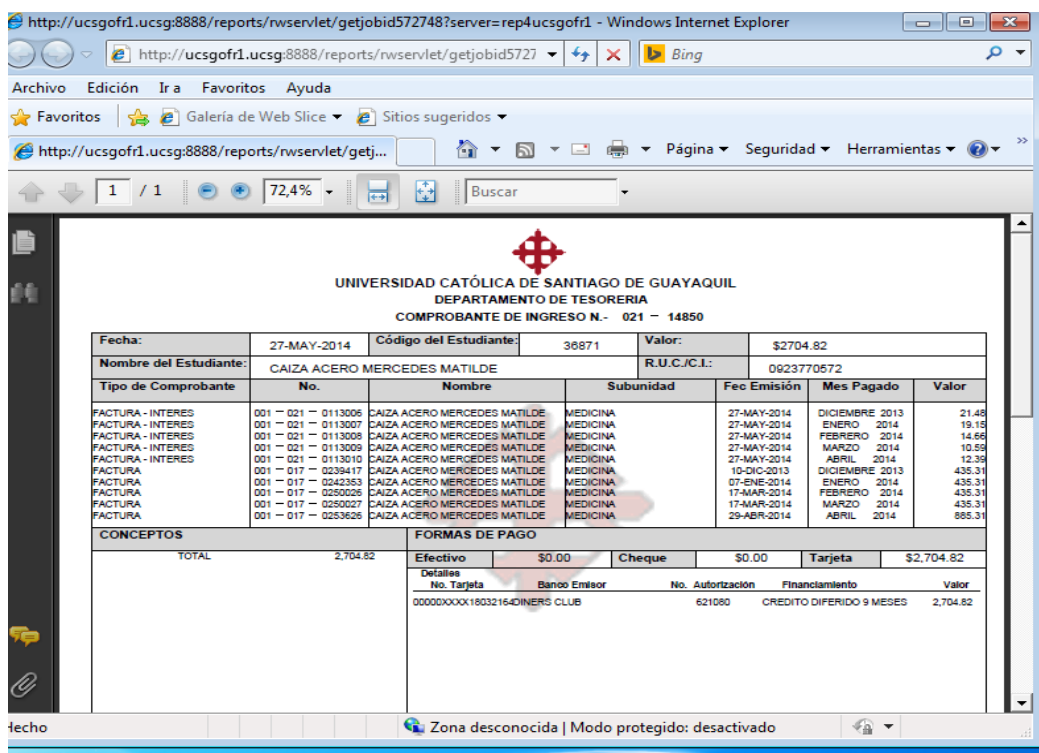

**Elaborado por:** Unidad de Tesorería 3/7 **Fecha actualización:** 28/06/2017

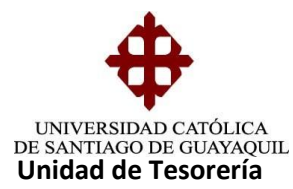

 Para imprimir o reimprimir Facturas ingresamos el **Period**o (16), **Tipo de Comprobante** (1 o 2). El 1 es cuando se emitía Comprobante de Venta y el 2 corresponde a factura. Ingresamos **Establecimiento** que es (001), **Terminal** que viene hacer el número de la caja de recaudación o de facturación, ingresamos la **Caja** (13). Ejemplo: 013 – 009281

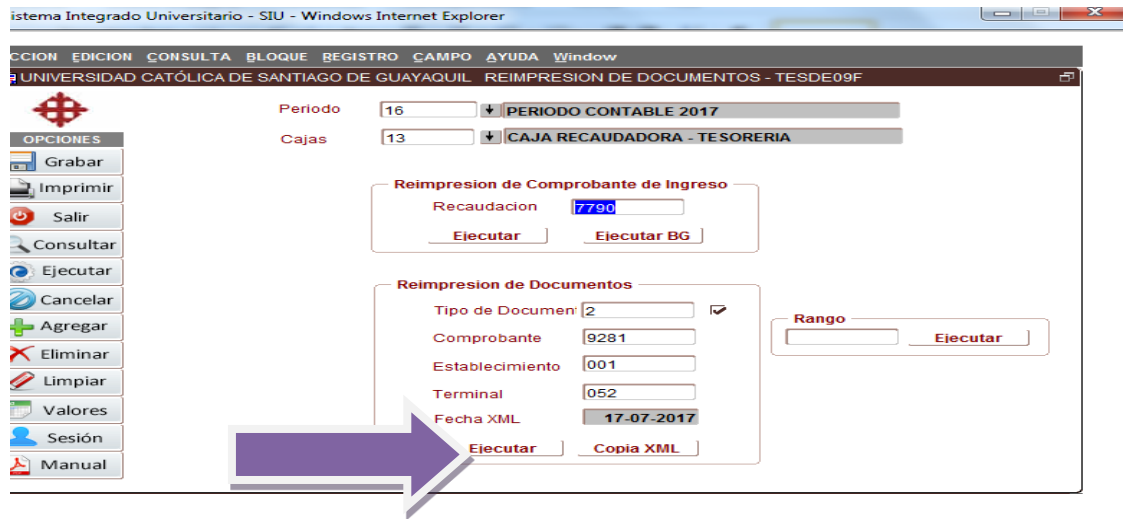

Damos clic en **Ejecutar** y aparecerá la copia de la factura

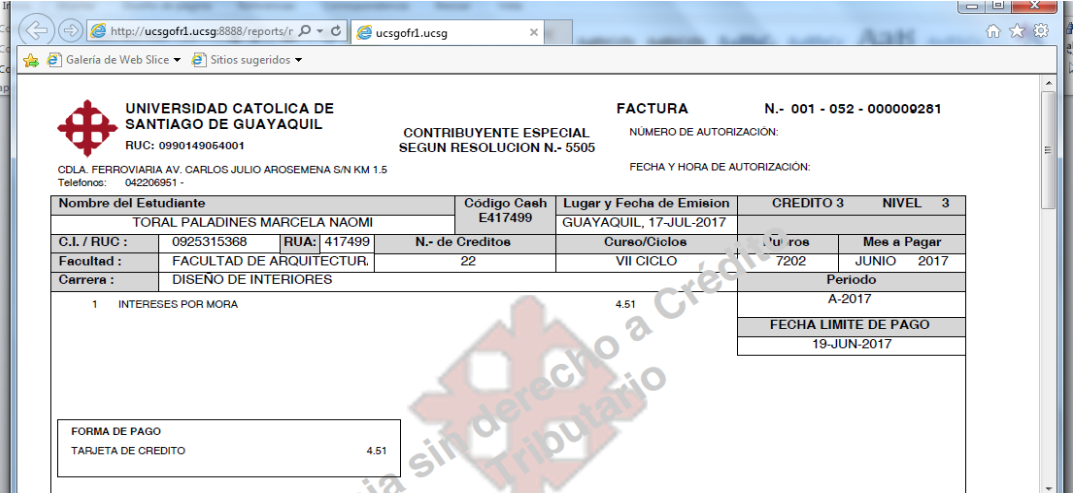

 Para imprimir una factura original, se desmarca el visto que se encuentra en la parte derecha de **Tipo de Documento** y damos clic en **Ejecutar**

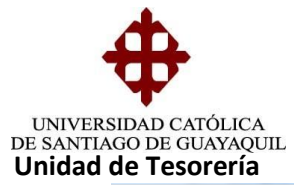

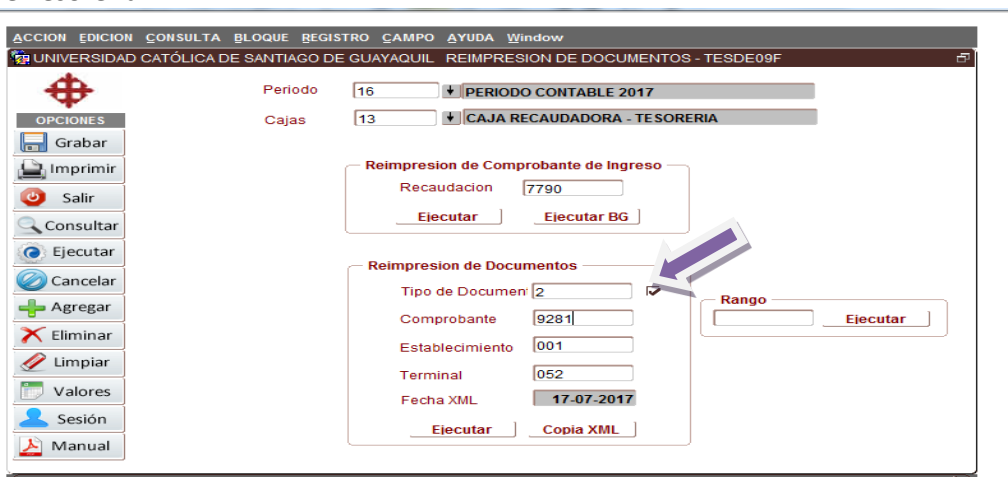

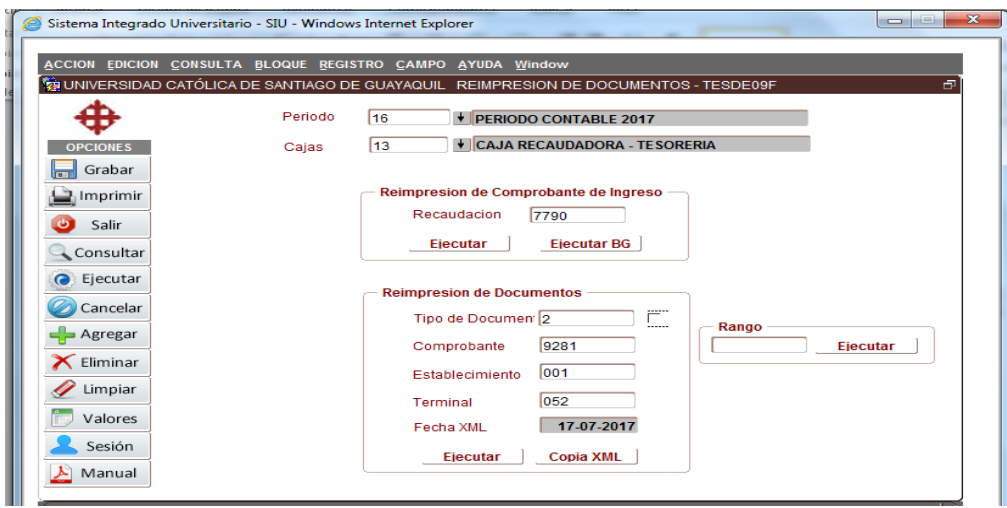

Aparecerá la factura original

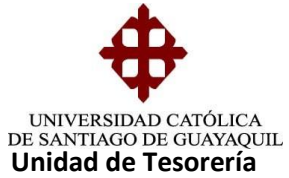

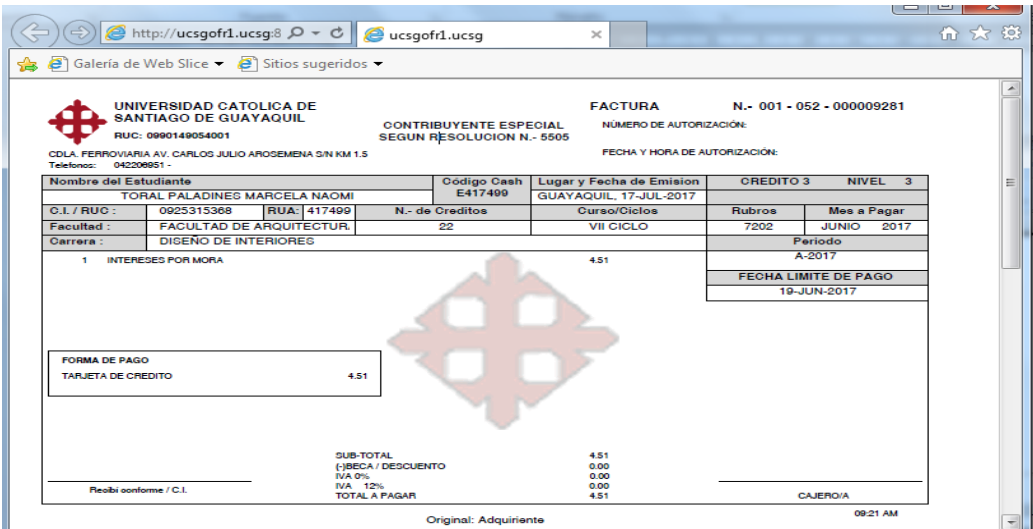

 Para imprimir varias facturas con numeración ascendente (Ej.: 113006 hasta 113010) se seleccionará el parámetro **Comprobante** y se ingresará la primera factura a imprimir (113006) y en el parámetro **Rango** se ingresará la ultima factura a imprimir (113010) damos clic en **Ejecutar** y aparecerán todas las facturas solicitadas.معا

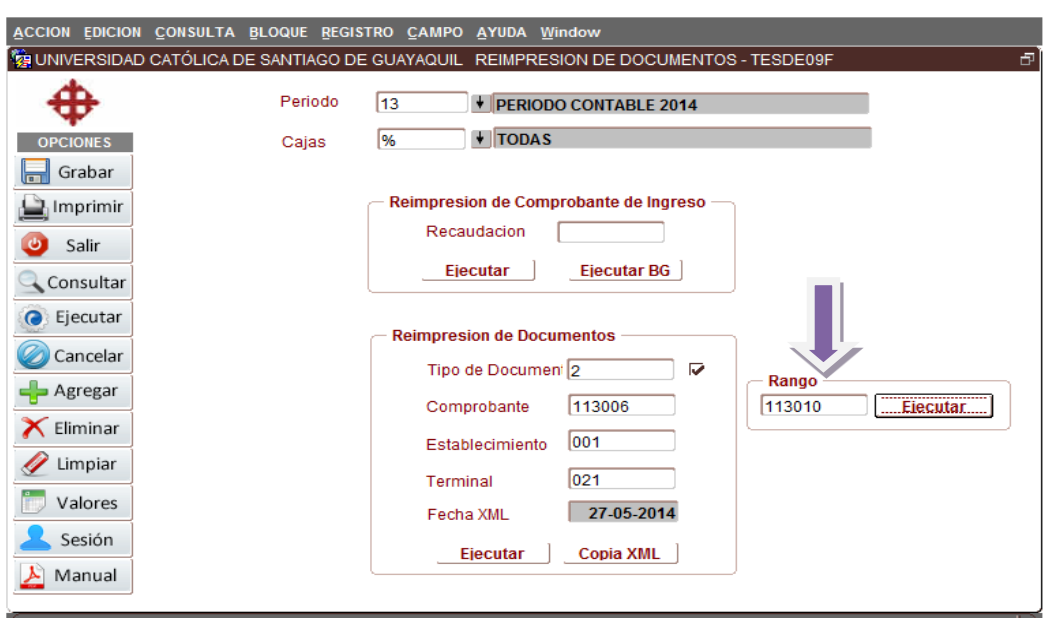

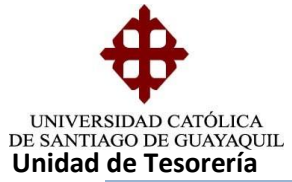

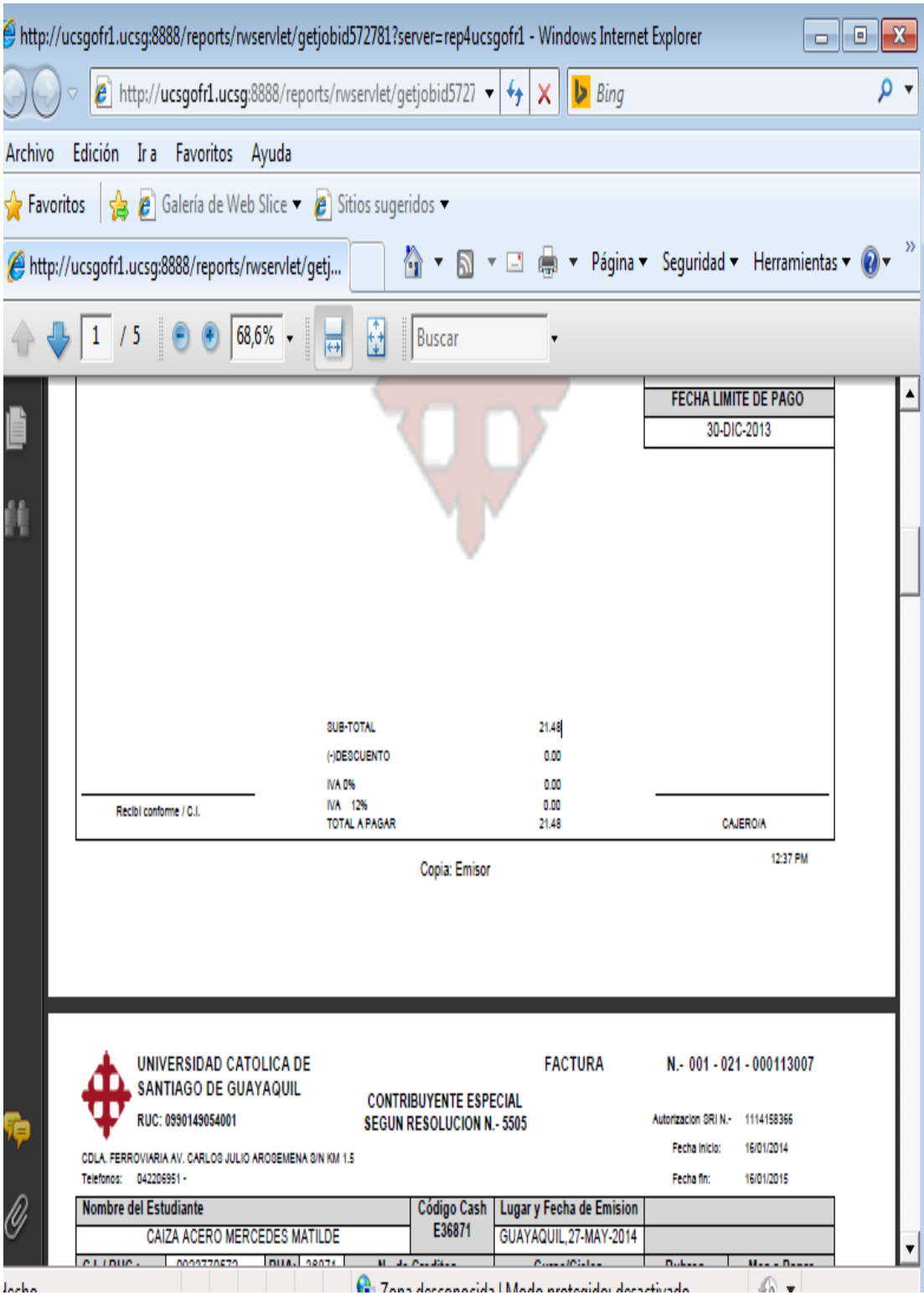

**Elaborado por:** Unidad de Tesorería **1996** - 1997 - 1998 - 1999 - 1999 - 1999 - 1999 - 1999 - 1999 - 1999 - 1999 - 1999 - 1999 - 1999 - 1999 - 1999 - 1999 - 1999 - 1999 - 1999 - 1999 - 1999 - 1999 - 1999 - 1999 - 1999 - 1 **Fecha actualización:** 28/06/2017